# IBM Performance Harness for Java(tm) Message Service

For all updates and feedback, please visit http://www.alphaworks.ibm.com/tech/perfharness Internal users should use https://w3.webahead.ibm.com/w3ki/display/perfharness

## Table of Contents

- 1. What is Performance Harness for JMS
- 2. What's new in version 1.2?
- 3. Using Performance Harness for JMS
- 4. Requirements
- 5. HOWTO
	- $\circ$  How to set the Java classpath
	- $\circ$  How to use the built in help
	- o How to choose your JMS test class
	- o How to choose from the available JMS provider classes
	- o How to use JNDI administered objects
	- o How to use multiple JMS destinations
	- o How to use multiple JMS destinations
	- o How to use the non-JMS "WebSphere MQ classes for Java"
	- o How to use the HTTP module
- 6. Example Invocations
- 7. Command-line parameter reference
- 8. Troubleshooting
- 9. Acknowledgments
- 10. Feedback

## What is Performance Harness for JMS

The Java™ Message Service API offers a vendor-neutral approach to messaging in Java and J2EE environments. Both for vendors developing JMS services and customers using those services, an understanding of the performance characteristics is one of the key features of creating the best solution possible.

Performance Harness for Java<sup>™</sup> Message Service is a flexible and modular Java package for performance testing of JMS scenarios and providers. It provides a complete set of JMS functionality as well as many other features such as throttled operation (a fixed rate and/or number of messages), multiple destinations, live performance reporting, JNDI and multiple vendor plug-ins. It is one of the many

tools used by WebSphere MQ, WebSphere Message Broker, and WebSphere ESB performance teams for tests ranging from a single client to more than 10,000 clients.

There are many modules implementing point-to-point and publishsubscribe modes of operation, which can be explored through the documentation. Each of these modules, when selected, sends and/or receives messages from the selected JMS provider as fast they can (unless a certain rate is specified). They share a common command-line reporting mechanism and will print their current throughput rate on a user-selected periodic basis and also output summary statistics at the end of a test. The included help and documentation provide detailed usage instructions and describe many further features and configuration parameters for investigation.

With the release of v1.2 the tool is now extending beyond the realms of JMS Messaging to include native MQ as well as support for other transports such as HTTP/SOAP to allow the tool to be used to more fully drive the various transports that ESB implementations such as WebSphere ESB and WebSphere Message Broker provide.

## What's new in version 1.2?

- Support for WebSphere MQv7
- Support for Java5
- HTTP module added to allow the testing of HTTP and SOAP **Transports**
- New options to many modules
- Many Bug Fixes

## Using Performance Harness for JMS

As with any tool, this one has many different uses depending on the goals of the user, and can also be thoroughly misdirected to produce useless data. Ensure the performance scenarios you choose to measure bear some relation to the real world. Failure to do so will inevitably lead to incorrect facts, figures, assumptions and decisions. For instance, it is common to see competitive product comparisons being "won conclusively" by using scenarios that mean nothing in real customer environments. It is also worthy of note that performance is usually not the most important factor in any such comparison, it is simply the easiest to create charts from.

## Requirements

• Java 5 or later.

- Client jars from your JMS provider.
- WebSphere MQv7 Client libraries if you wish to run any of the MQ Java related classes

## Migration from previous versions

- As stated in the requirements you will now required to use Java 5.
- Users of the WebSphere MQ related modules will need to use WebSphere MQ v7 client libraries.
- Support for 1.02 JMS clients has been removed as it's expected all providers to now be JMS 1.1 compliant. Users of these older modules should migrate to the 1.1 equivalent.
- The WBIMB module has now been renamed to WMB.

## HOWTO

This section should explain how to get up and running with JMSPerfHarness. There are many more parameters beyond those discussed here, please use the parameter reference in this doc to see the many additional capabilities.

## How to set the Java classpath

JMSPerfHarness does not run as an executable Jar. This is unfortunate, but unavoidable due to the nature of Jar file manifests and the requirement for this application to be deployed against multiple products. Make sure the perfharness.jar and any required provider jars are on the Java classpath when invoking the tool. It is assumed you have already accomplished this although the tool will warn you if you have not.

Therefore invoking JMSPerfHarness can be done in two ways

- Add it to the classpath. On Windows use:
- set CLASSPATH=perfharness.jar;%CLASSPATH%
- java JMSPerfHarness

On UNIX platforms use:

```
export CLASSPATH=perfharness.jar:$CLASSPATH 
java JMSPerfHarness
```
- Include the classpath on the Java invocation. On Windows use
- java -cp "perfharness.jar;%CLASSPATH%" JMSPerfHarness

#### On UNIX platforms use

```
java -cp "perfharness.jar:$CLASSPATH" JMSPerfHarness
```
### How to use the built in help

Performance Harness for Java Message Service is a very modular tool and certain modules need to be selected via the command-line for different modes of operation. At any time, using "-h" will print help on the current context (i.e. the currently loaded modules).

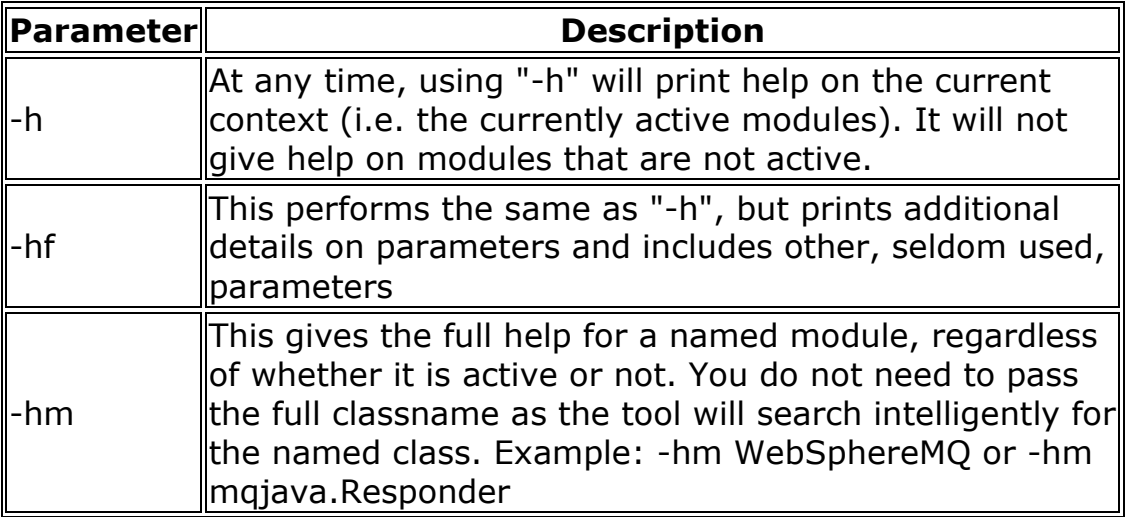

### How to choose your JMS test class

The tool's operation is defined by the test class being run and there are many selections of test class. Each of the following classes may provide a few additional options to fine tune behaviour. More details can be found in the previous section.

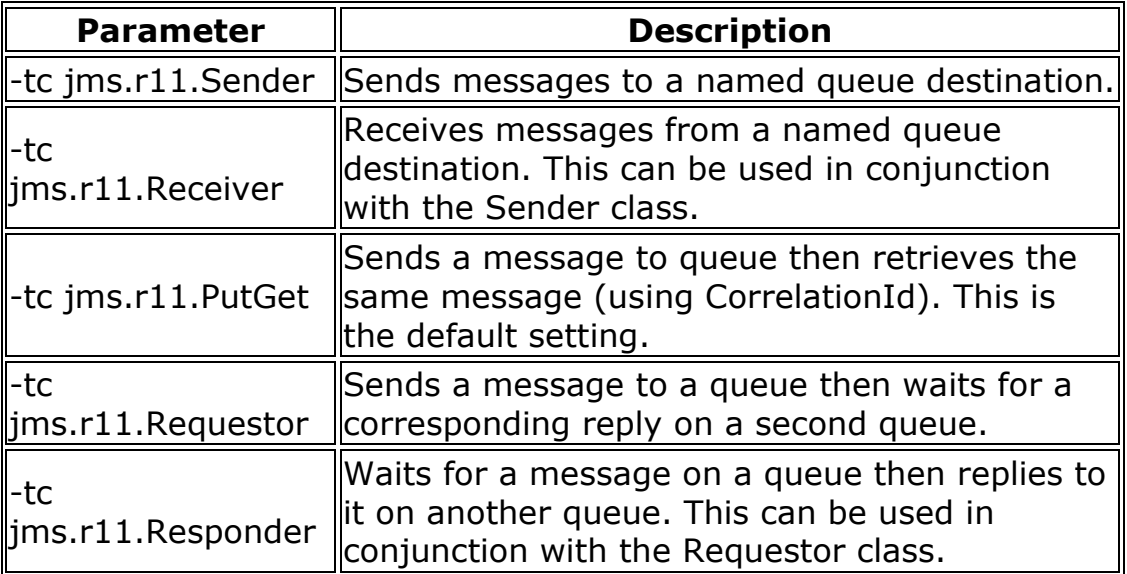

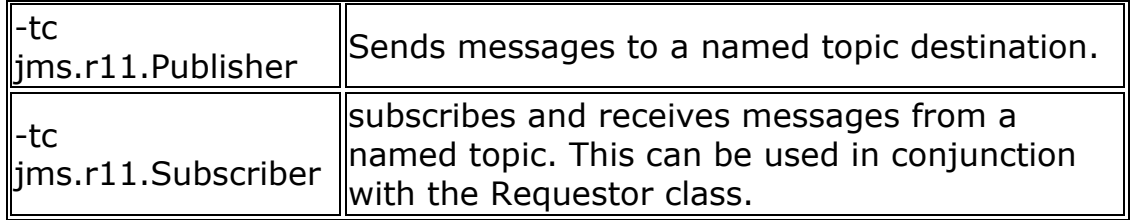

The above classes all use the JMS 1.1 API.

### How to choose from the available JMS provider classes

The tool comes packages with three JMS provider classes. These are selected with the "-pc" parameter (which is case-specific)

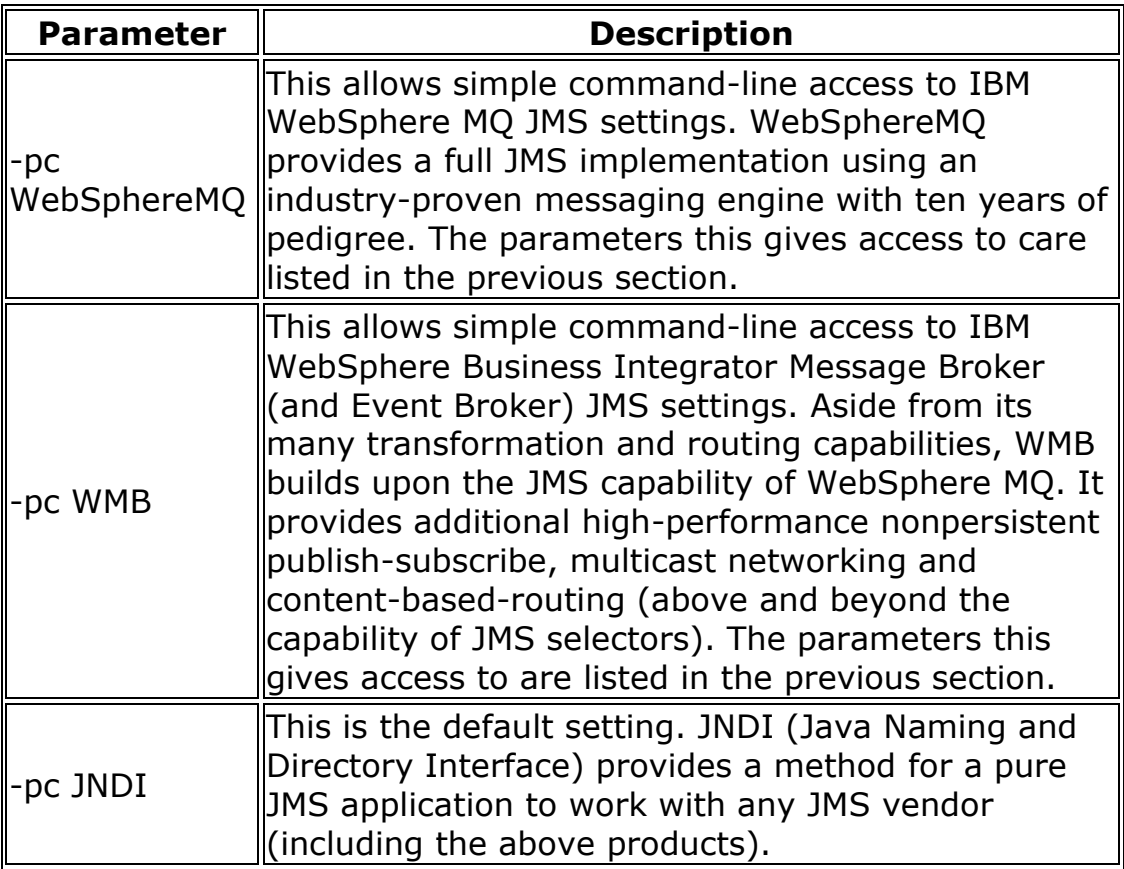

## How to use JNDI administered objects

JNDI is the default provider class and the most flexible, allowing object lookup from any JMS vendor. The JNDI objects will need to be created beforehand, in whatever provider-specific fashion is documented by that vendor (although some products also provide auto-creation facilities linked to JNDI lookup).

To enable JNDI you must specify the "-cf" property. This can be done even with vendor-specific provider classes (in which case most of the vendor-specific parameters those modules provide will be ignored).

#### JNDI parameters

The JNDI specification provides for several ways to pass parameters to an application. JNDI parameters may be specified from three sources and are evaluated in the following order in the case of duplication.

- 1. The "-ii" and "-iu" parameters are passed directly to the InitialContext.
- 2. The Java environment parameters (eg. Djava.naming.initial.context=xxx).
- 3. A jndi.properties file placed on the classpath of the application. These are described in more detail here. You must consult the client manuals for your product to fill in these settings.

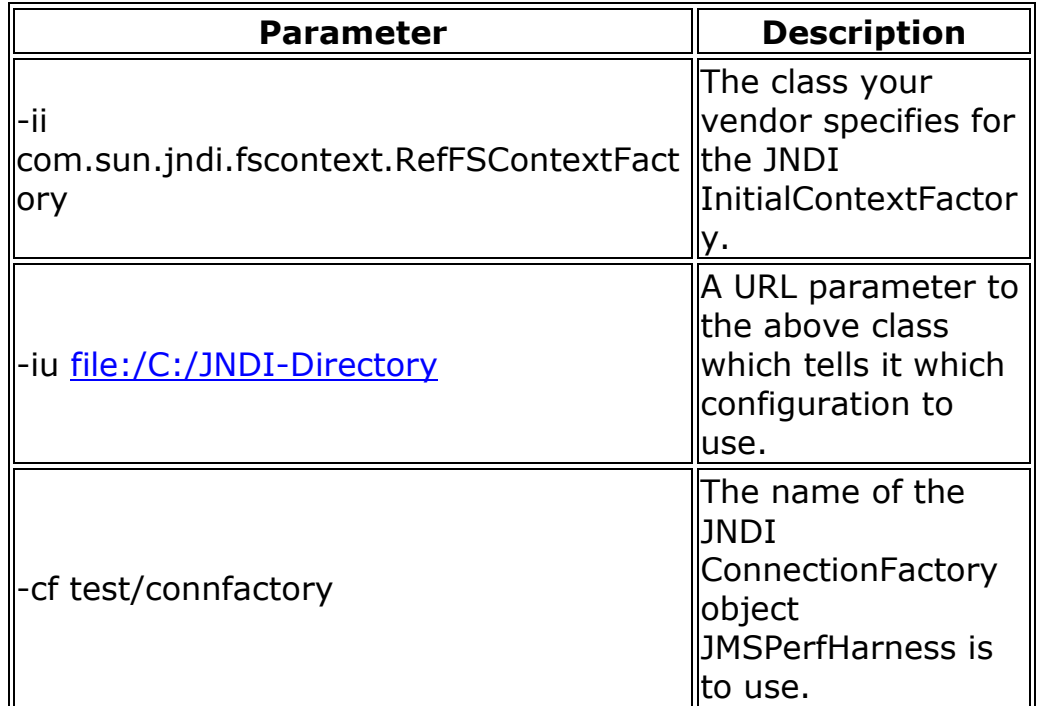

4. When using JNDI, the destinations you specify are the names of the JNDI objects, not necessarily the same as the underlying queue or topic destinations. This should only be of importance if you mix usage of JNDI and non-JNDI provider classes.

#### JNDI with WebSphere MQ

If using JNDI with WebSphere MQ, SupportPac ME01 (WebSphere MQ - Initial Context Factory) allows the queue manager to be used directly as a JNDI provider and avoids the requirement to predefine WMQ queues or topics. SupportPac ME01 pre-requires SupportPac MS0B (MQSeries Java classes for PCF). An example of use is given below.

### How to use multiple JMS destinations

The tool will handle multiple destinations (publish-subscribe topics or point-to-point queues) with the right configuration parameters. This allows more complicated scenarios to be constructed across multiple instances of the tool.

The general concept being applied is that an ordered set of destinations are created and then distributed evenly amongst the active threads.

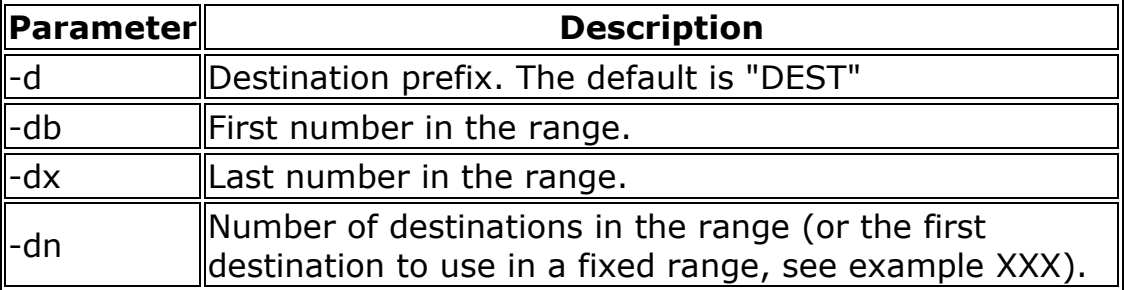

The module will infer the set of destinations from the parameters being passed. The inferences can best be explained by example:

parameters description -d PARIS Without specifying any other parameters, all threads will use a single destination, PARIS -d MYTOPIC -db 10 Specifying only anumeric base creates an open ended list, each subsequent thread will get an incremented destination, MYTOPIC10... -d MYTOPIC -db 4 -dn 5 Destinations are distributed round-robin in the order MYTOPIC4...MYTOPIC8 -d MYTOPIC -dx 8 -dn 5 As above -d MYTOPIC -dx 4 -dx 8 As above -d MYTOPIC -dx 4 -dx 8 -dn 6 This is a special case, the range is as above (4 to 8) but the sequence will start at 6

Notes:

• These parameters only control the names given to destinations. Specifying "-d TOPIC" does not, in itself, enable publish-subscribe (you could have a queue named TOPIC).

- In JNDI mode, these become the names of the JNDI destinations.
- Each single thread is assigned a single destination.
- It is not considered invalid to specify more destinations than there are threads or to create an uneven balance of destinations amongst threads.

### How to use the non-JMS "WebSphere MQ classes for Java"

The "WebSphere MQ classes for Java" provide a non-JMS interface onto the full detail and capabilities of the WebSphere MQ messaging API (the MQI). These are not part of the JMS portions of this tool and therefore do not accept many of the JMS specific parameters, they are most closely related (naturally enough) to the WebSphereMQ provider module. The following test classes are part of the mqjava package:

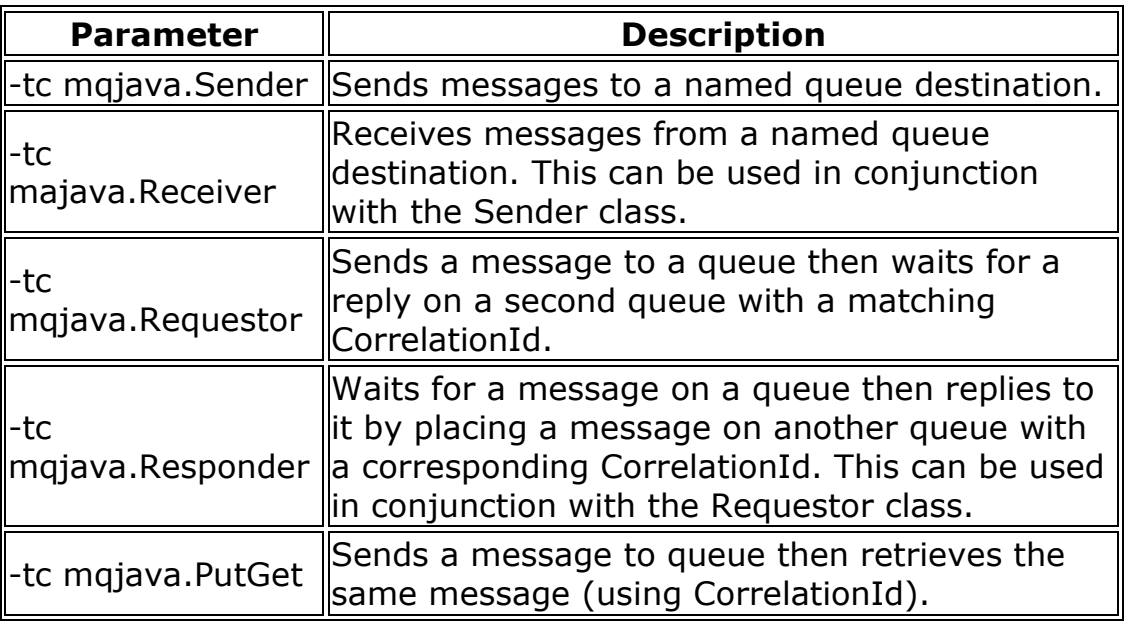

The following limitations should be noted:

- There are no publish-subscribe classes implemented for mqjava, although such functionality is achievable.
- Since this is not JMS, the "-pc" parameter is not valid, nor are any other JMS specific values. Users commonly try to change "jms.r11" with" mqjava", this will often not work.
- In this version of JMSPerfHarness, multiple destination options ("-db", "-dx" , "-dp" and "-dn") are not available for the mqjava package

## How to use the HTTP module

The module is a simple HTTP client application which sends and receives a HTTP message and reports message rates.

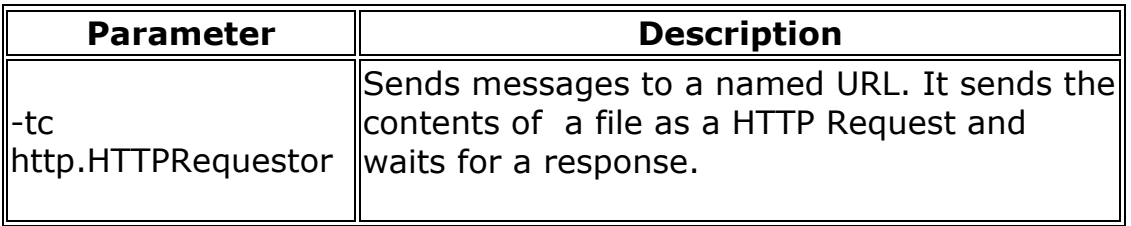

See the Example invocations for more explanation

## Example invocations

Putting together the lessons from the HOWTO section will give you a basic operational performance tool. The following are some sample invocations of the functionality in this tool, see the command-line reference for the meaning of any unknown parameters:

## Point-to-point using JNDI

Persistent, transacted point-to-point JMS in a send-receive loop (a very basic operational test of queuing) on a single queue using 6 clients and JNDI administered objects provided by WebSphere MQSupportPac ME01.

```
java JMSPerfHarness -tc jms.r11.PutGet -nt 6 -pp -tx -pc JNDI -ii 
com.ibm.mq.jms.context.WMQInitialContextFactory -iu 
localhost:1414/SYSTEM.DEF.SVRCONN -cf QM_RED -d QUEUE
```
## Point-to-point with WebSphere MQ

Persistent, transacted point-to-point with WebSphereMQ in local bindings. 10 queue-triplets (each queue has 1 sender and 1 receiver) running on queues (QUEUE1..QUEUE10). The number of triplets can varied arbitrarily. A corresponding test with topics simply requires different test class parameters.

export TRIPLETS=10

```
java JMSPerfHarness -tc jms.r11.Sender -nt $TRIPLETS -pc
WebSphereMQ -jb QM_RED -jt mqb -d QUEUE -db 1 -pp -tx
```
java JMSPerfHarness -tc jms.r11.Receiver -nt \$TRIPLETS -pc WebSphereMQ -jb QM\_RED -jt mqb -d QUEUE -db 1 -pp -tx

Nonpersistent point-to-point with WebSphereMQ in local bindings. Put a million 100-byte messages to a destination QUEUE, then get them back again.

export MSGSIZE=100 java JMSPerfHarness -tc jms.r11.Sender -pc WebSphereMQ -jb QM\_RED -jt mqb -d QUEUE -ms \$MSGSIZE -mg 1000000 java JMSPerfHarness -tc jms.r11.Receiver -pc WebSphereMQ -jb QM\_RED -jt mqb -d QUEUE

### Point-to-point with WebSphere Application Server

Here is a sample batch file that can be used to send/receive messages from WAS/WESB using the default JMS bindings (I will just use WESB to denote either WESB/WAS/WPS). I will step through the parameters of note.

### For WAS 6.0.2

```
SET JAVA_PATH=%WESB_HOME%\java\bin\ 
SET 
EXTDIRS=%WESB_HOME%\classes;%WESB_HOME%\lib;%WESB_HOME%\installedChan
nels;%WESB_HOME%\java\jre\lib\ext;
SET JAR_FILE=c:\JMSPerfHarness\perfharness.jar
%JAVA_PATH%\java \-Xms768M \-Xmx768M \-Djava.ext.dirs=%EXTDIRS% \-cp 
%JAR_FILE% JMSPerfHarness \-tc jms.r11.Requestor \-cf 
jndi_JMS_BASE_QCF \-ii 
com.ibm.websphere.naming.WsnInitialContextFactory \-iu 
iiop://machinename.hursley.ibm.com:2812 \-iq jndi_INPUT_Q \-oq 
jndi_OUTPUT_Q \-nt %1 \-to 15 \-pf c:\JMSPerfHarness\soabench\soab-
jms.properties \-mf c:\JMSPerfHarness\soabench\soa_med_jms_2k_1k.xml 
\-co true \-pp true \-tx true
```
Access to various directories from the server installation or the J2SE JMS client (http://www-

1.ibm.com/support/docview.wss?uid=swg24012804) is required and is setup in the EXTDIRS command variable. I use a WESB HOME environment variable to indicate the location of the server/client jars I wish to run against. Using a large heap and setting ms equal to mx offers consistent performance levels as heap expansion is prevented during the run.

All the parameters are shown in detail later but the main ones are shown below:

-tc This indicates the client type. For most WESB Messaging scenarios, messages are consumed from an inbound queue and placed on an outbound queue. The jms.r11.Requestor client will send a message to the queue defined by the JNDI name specified by the -iq parameter and look to receive the corresponding response from the JNDI name specified by the -oq parameter.

-cf This is the name of the Default Messaging Provider's Queue

#### Performance Harness for JMS: Manual

Connection Factory you wish to use when sending/receiving messages. This is generally the best entity in which to define which QualityOfService you wish to use (http://publib.boulder.ibm.com/infocenter/wasinfo/v6r0/index.jsp?topi c=/com.ibm.websphere.pmc.express.doc/ref/rjn\_jmscf\_modify.html) - Pay particular attention to the JNDI Name, Persistent and NonPersistent message reliability and providerEndpoints properties. (The providerEndpoints must be set if your JMS client is not co-located on the same machine as your WESB installation) -ii InitialContextFactory implementation class to be used when communicating with WESB -iu Provider URL - This is the RMI port on the server on which the client will use to lookup JNDI entries -iq JNDI name of inbound queue -oq JNDI name of outbound queue -nt Number of producer threads -to Producer timeout value (how long each thread waits for its response) -pf This denotes a properties file which is used to set bespoke JMS properties in the request message's JMS header When sending JMS messages into WESB using JMS Exports, I use this file to set the TargetFunctionName. The JMS Export will match this name against the operations supported by the JMS Export interface and invoke the requested operation -mf This denotes an input file to be sent as the payload of the message instead of generated text/bytes data. -co This is set to true to enable Correlation ID matching to ensure each requestor thread processes its own reply. -pp Set to true to send a Persistent message. -tx Set to true to commit each message being sent within a session.

#### For WAS 6.1

A few additional directories are required to be set on the EXTDIRS variable.

 SET EXTDIRS=%WESB\_HOME%\classes;%WESB\_HOME%\lib;%WESB\_HOME%\plugins;%WESB \_HOME%\java\jre\lib\ext;%WESB\_HOME%\runtimes;

#### Publish-subscribe

• Persistent, transacted publish-subscribe with WebSphereMQ over TCP/IP. 4 publishers and 40 durable subscribers spread evenly across 4 topics (TOPIC1..TOPIC4). Durable subscribers will use the same name (by setting -id) and do not unsubscribe (un=false). This means the subscribing application can be started and stopped without message loss.

java JMSPerfHarness -tc jms.r11.Publisher -nt 4 -pc WebSphereMQ -jh server1 -jb QM\_RED -jt mqc -jp 1415 -d TOPIC -db 1 -dx 4

#### Performance Harness for JMS: Manual

```
java JMSPerfHarness -tc jms.r11.Subscriber -nt 40 -pc WebSphereMQ -jh 
server1 -jb QM_RED -jt mqc -jp 1415 -d TOPIC -db 1 -dx 4 -du -id SUBS
-un false
```
• Nonpersistent publish-subscribe with WebSphere Message Broker using the Real-time transport. 1 publisher and 1 subscriber using 1 topic. The real-time flow on the broker is assumed to be configured to port 1506. Both are set to run for 120 seconds, with the publisher sending 100 messages a second. It will send JMSTextMessage objects using the contents of MyMessage.xml for the message body.

java JMSPerfHarness -tc jms.r11.Publisher -pc WMB -jh server1 -jp 1506 -jt ip -d Topic/0000 -rt 100 -mt text -rl 120 -mf .\MyMessage.xml

```
java JMSPerfHarness -tc jms.r11.Subscriber -pc WMB -jh server1 -jp 
1506 -jt ip -d Topic/0000 -rl 120
```
• Nonpersistent publish-subscribe with WebSphere Message Broker using the Real-time transport. 1 publisher and 1 subscriber using 1 topic. The real-time flow on the broker is assumed to be configured to port 1506. Both are set to run for 120 seconds, with the publisher sending 100 messages a second. It will send JMSTextMessage objects using the contents of MyMessage.xml for the message body.

java JMSPerfHarness -tc jms.r11.Publisher -pc WMB -jh server1 -jp 1506 -jt ip -d Topic/0000 -rt 100 -mt text -rl 120 -mf .\MyMessage.xml

java JMSPerfHarness -tc jms.r11.Subscriber -pc WMB -jh server1 -jp 1506 -jt ip -d Topic/0000 -rl 120

• Nonpersistent publish-subscribe with WebSphere Message Broker using the Reliable Multicast transport for the subscriber. Topic "Topic/0000" must be defined as a Multicast topic (see product docs). This subscriber could be run in conjunction with the real-time publisher shown above. 1 subscriber using 1 topic set to run for 120 seconds, the subscriber's buffer size is set to 3000 messages.

java JMSPerfHarness -tc jms.r11.Subscriber -pc WMB -jh server1 -jp 1506 -jt ipmcr -d Topic/0000 -jz 3000 -rl 120

• Nonpersistent publish-subscribe with WebSphere Message Broker using the WebSphere MQ transport. 1 publisher and 1 subscriber using 1 topic. Both are set to run for 240 seconds, with the publisher sending 100 messages a second. It will send a 1024-byte JMSBytesMessage to a queue called PUBLISH on queue manager QM\_RED on port 1414.

java JMSPerfHarness -tc jms.r11.Publisher -pc WMB -d Topic/0000 -jh server1 -jp 1414 -jt mgc -rl 240 -jb QM\_RED -jg PUBLISH -ja 100 -rt 100 -mt bytes -ms 1024

java JMSPerfHarness -tc jms.r11.Subscriber -pc WMB -d Topic/0000 -jh server1 -jp 1414 -jt mqc -rl 240 -jb QM\_RED

### WebSphere MQ classes for Java

• Persistent, transacted point-to-point Send and Receive using the mqjava.Requestor using 5 clients. The message file referenced is one that contains an RFH2 header at the start as produced from RFHUtil SupportPac IH03. Each client will send a message to INPUTQUEUE and wait for a reponse on the OUTPUTQUEUE. The tool will run for 120 secs and print stats every 5 seconds.

java JMSPerfHarness -tc mqjava.Requestor -iq INPUTQUEUE -oq OUTPUTQUEUE -rl 120 -jb QM\_RED -jh server1 -jp 1414 -mf c:/Input XML.msg  $-rf$  2  $-ss$  5  $-nt$  5  $-pp$   $-tx$ 

### HTTP Module

• Driving a HTTP URL. An example invocation is shown below which will start one http client thread against the URL "http://10.16.112.39:7080/test". The test will run for 120 secs and will print out message rates every 10 seconds.

java JMSPerfHarness -tc http.HTTPRequestor -jh 10.16.112.39 -jp 7080 -ss 10 -nt 1 -mf E:\input.xml -wi 50 -to 500000 -ur test -wo 10000 rl 120

• Driving SOAP Input Node Example. An example invocation is shown below which will start 20 http client thread against the URL "http://hound:7800/WssSale/services/WssSale". The test will run for 310 secs and will print out message rates every 3 seconds. It will set the SOAPAction header to be "SummerSale".

java JMSPerfHarness -tc http.HTTPRequestor -jp 7800 -wi 100 -to 50000 -jh HOUND -sa SummerSale -mf i:\InputMessages\SOAP\_Sale\_4K.xml -nt 20 -ss 3 -rl 310 -ur WssSale/services/WssSale

Some of the main parameters for this module are shown below:

```
rl = runlength in seconds 
ss = stats interval how often rate is printed, 
nt = number of threads(clients) 
mf = message file path to use as the message contents 
wo = write out a copy of the response message to a file after x 
messages 
wi = wait interval between starting each client in ms,to = time out interval in milli secs - how long each client will wait
```

```
for a response before throwing a timeout, 
cs = close socket after each message (uses non persistent HTTP 
connections i.e. HTTP 1.0) 
sl = sleep time in milliseconds between sending each message 
ur = url to append to http://hostname:port/url,
sa = Text to put in the SOAPAction Header.
```
## Command-line Parameter reference

The system is self documenting through the command-line. Use -h, -hf and -hm to learn about the functionality.

The following is a snapshot of the parameters of the tool, the latest lists and descriptions are always available using the tools help options:

#### com.ibm.uk.hursley.perftools.Config

Centralises parsing, access and reporting of configuration parameters.

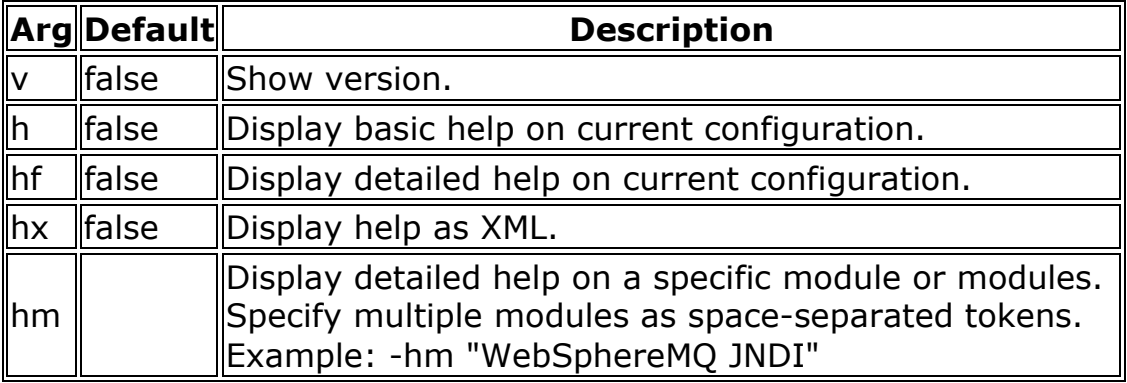

#### com.ibm.uk.hursley.perftools.Log

A proxy to output to stdout or stderr. There are currently no extensions to support

external logging, though this could be easily added. There are 5 levels (0-4) of

verbosity defined as (NONE, ERROR, WARNING, INFO, VERBOSE).

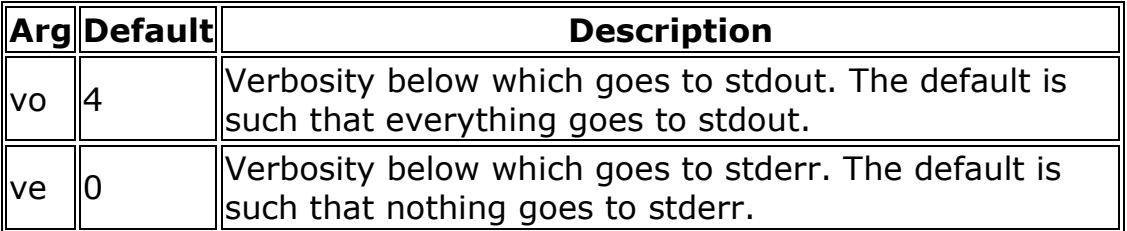

#### com.ibm.uk.hursley.perftools.ControlThread

Manage the lifecycle of the application and any WorkerThreads. This also controls the aggregation and reporting of performance counters.

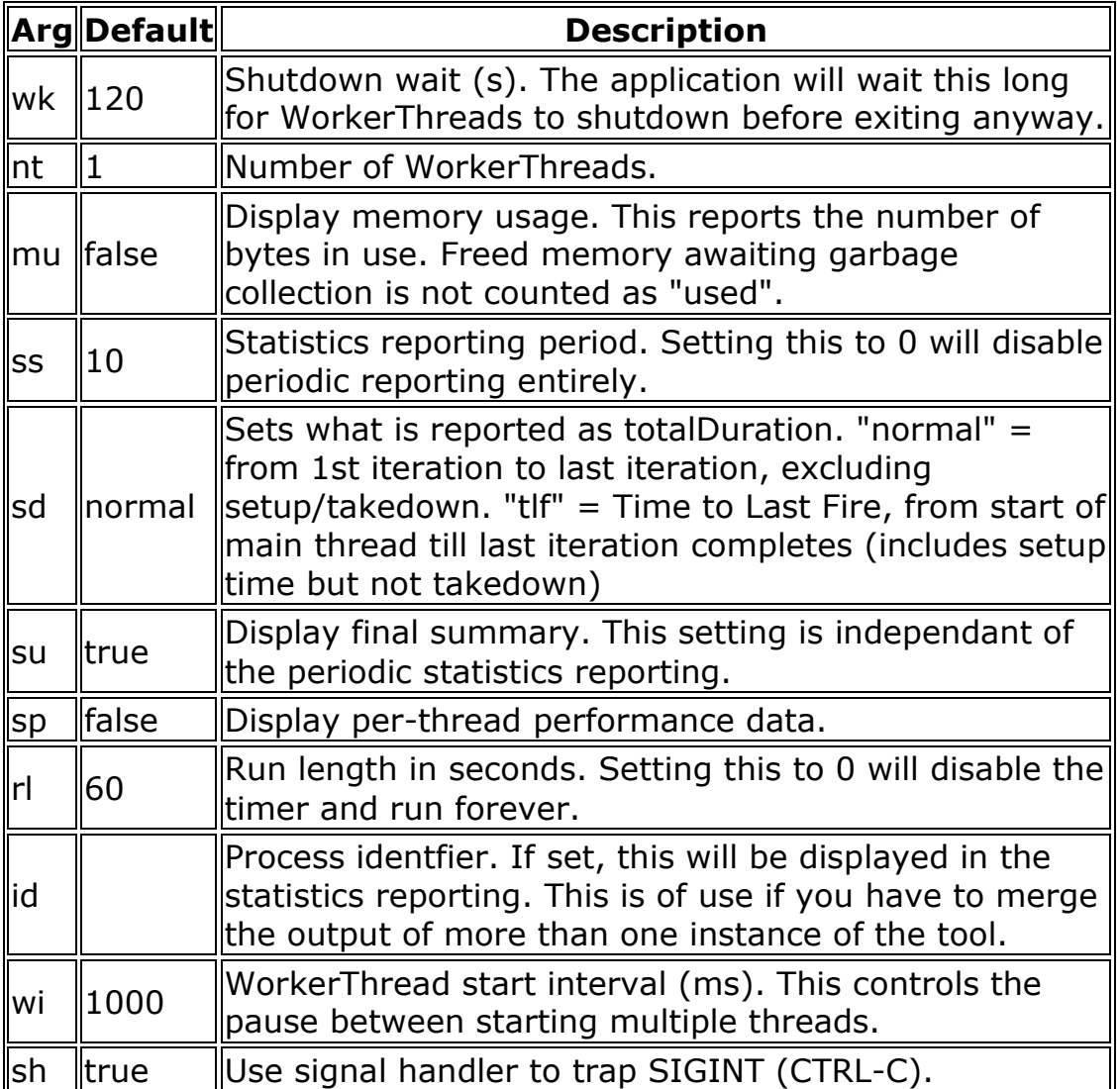

### com.ibm.uk.hursley.perftools.WorkerThread

Base class for all varieties of test. This class implements a general pacing

algorithm for those tests that wish to use it. The performance overhead of this

is minimal.

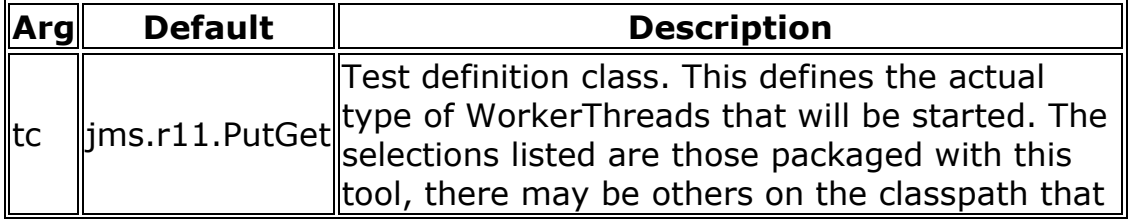

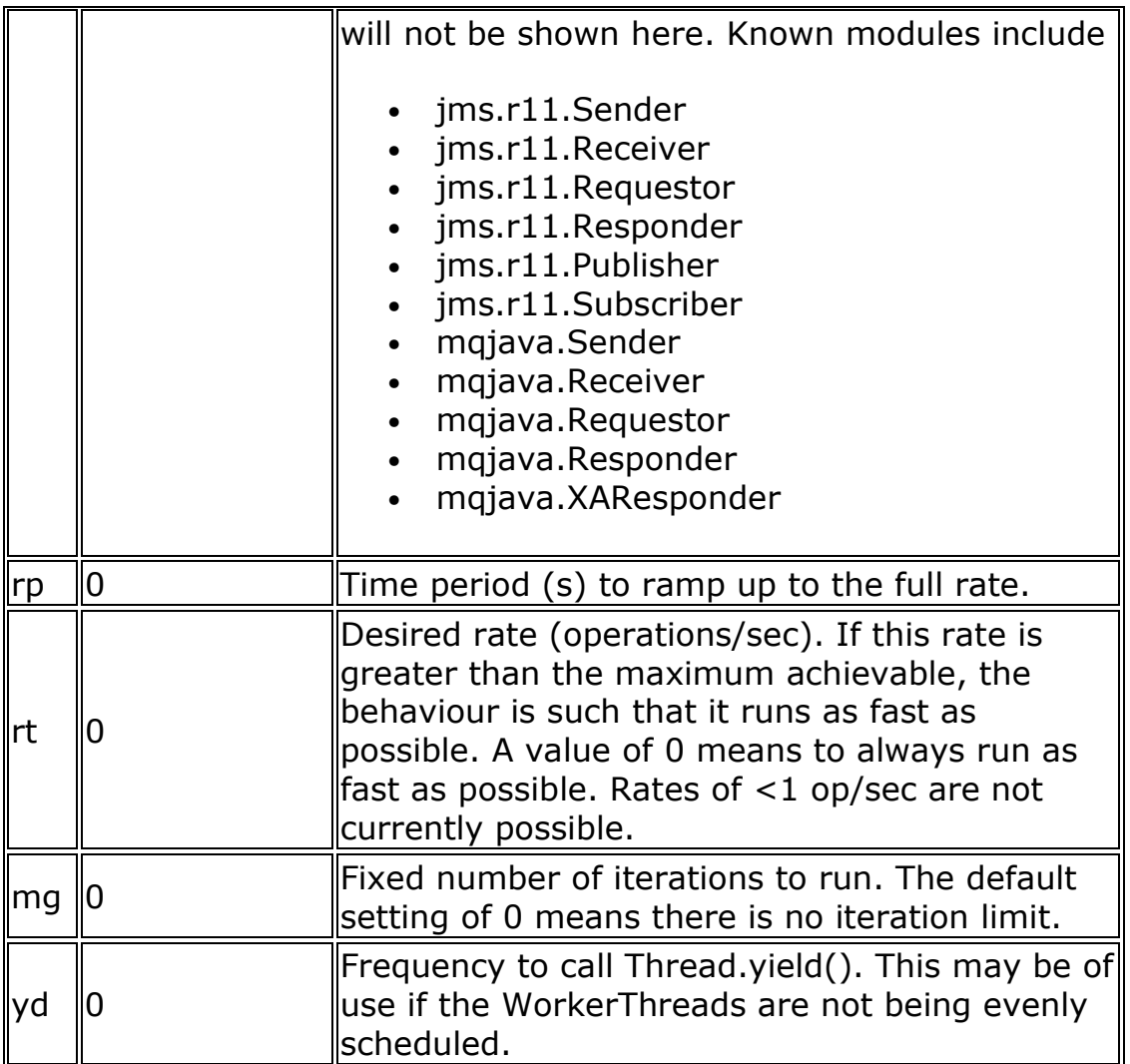

## com.ibm.uk.hursley.perftools.jms.providers.JMSProvider

Abstract superclass of all JMS providers supported by this tool.

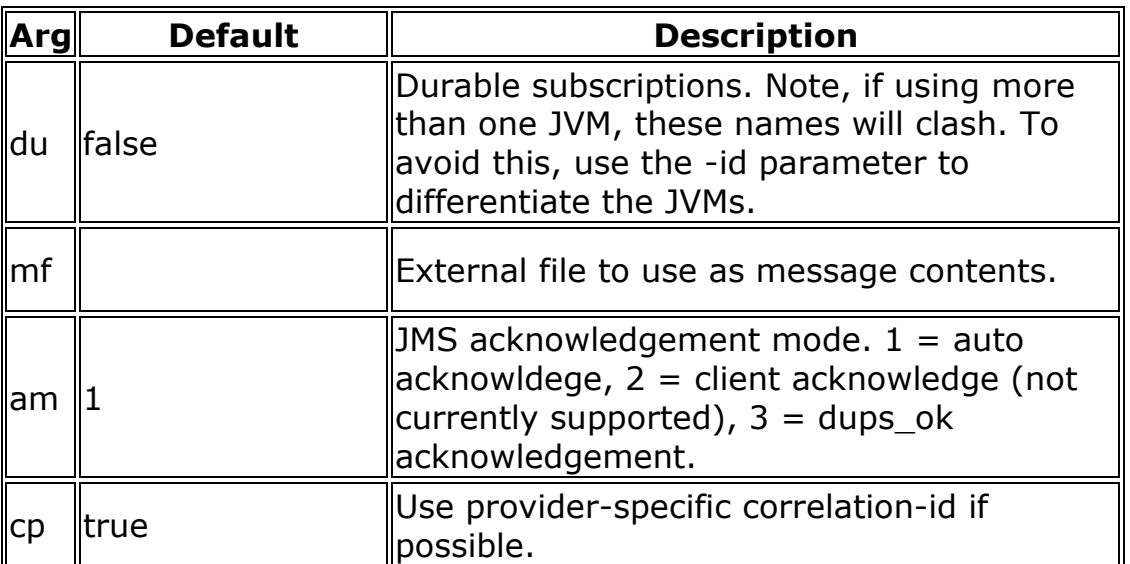

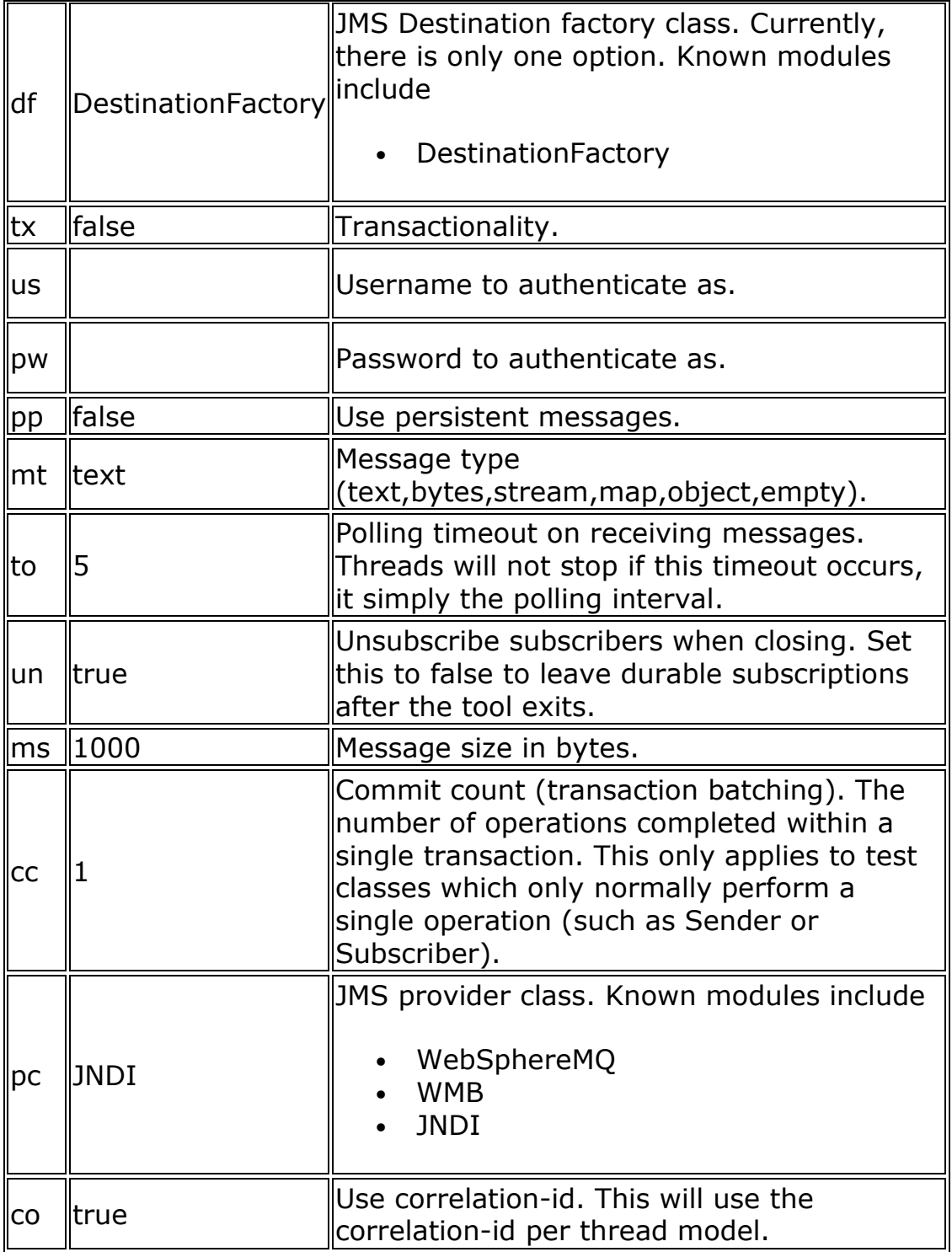

#### com.ibm.uk.hursley.perftools.jms.DestinationFactory

This handles destinations for publish-subscribe and point-to-point domains.

These options only control the names given to destinations. Specifying

"-d TOPIC" does not enable publish-subscribe ("-tc jms.r11.Publisher -d TOPIC" does that)

Examples: -d QUEUE All threads operate on destination named QUEUE -d MYTOPIC -dn 3 destinations are distributed round-robin in the order MYTOPIC1..MYTOPIC3 -d MYTOPIC -db 6 -dn 3 destinations are distributed round-robin in the order MYTOPIC6..MYTOPIC8 -d MYTOPIC -dx 6 -dn 3 destinations are distributed round-robin in the order MYTOPIC4..MYTOPIC6 -d MYTOPIC -db 4 -dx 6 -dn 5 destinations are distributed round-robin in the order MYTOPIC4..MYTOPIC6 starting with MYTOPIC5

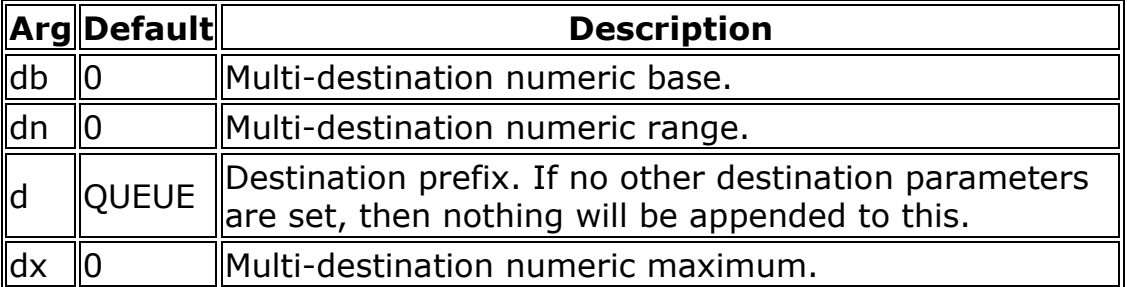

#### com.ibm.uk.hursley.perftools.jms.r11.PutGet

Sends a message then receives one from the same queue. Normal usage is with

correlation identifier to ensure the same message is received.

#### com.ibm.uk.hursley.perftools.jms.r11.Sender

Send messages to a Queue.

#### com.ibm.uk.hursley.perftools.jms.r11.Receiver

Receives messages from a Queue. Currently this class, although JMS 1.1 compliant, is only coded to accept Queue-domain messages. Use the Subscriber class for topic-domain messages.

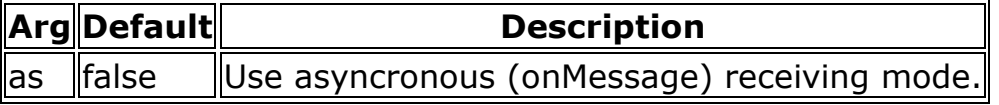

#### com.ibm.uk.hursley.perftools.jms.r11.Requestor

Puts a message to a queue then waits for a reply on another queue. The same

correlation-id is used for every request. This is much faster for JMS applications.

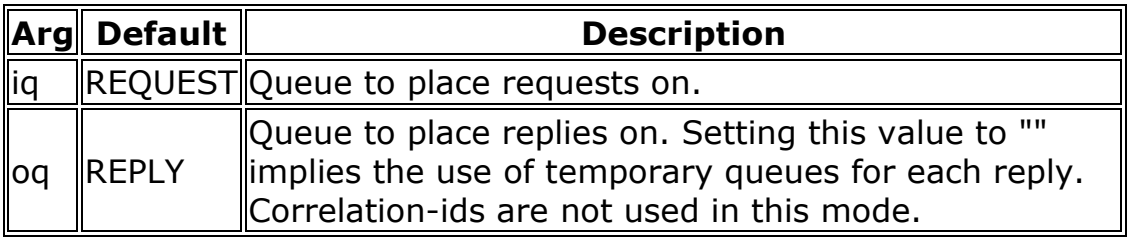

#### com.ibm.uk.hursley.perftools.jms.r11.Responder

Takes messages off the request queue and places the same message on the reply queue.

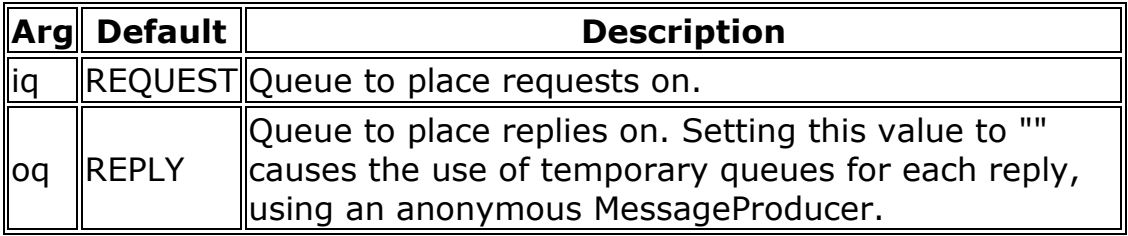

#### com.ibm.uk.hursley.perftools.jms.providers.WebSphereMQ

Settings for direct connection to a WMQ broker.

This allows the tool to be run directly against this provider without the need for JNDI

Note that this module inherits from JNDI module so those parameters are still applicable

and that all parameters of this module be ignored if you are use JNDI.

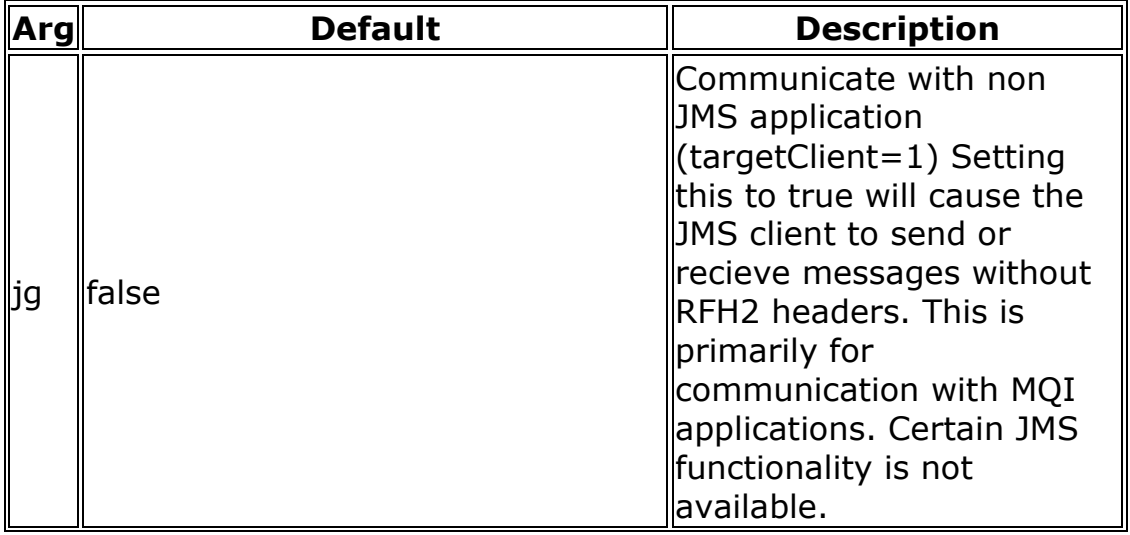

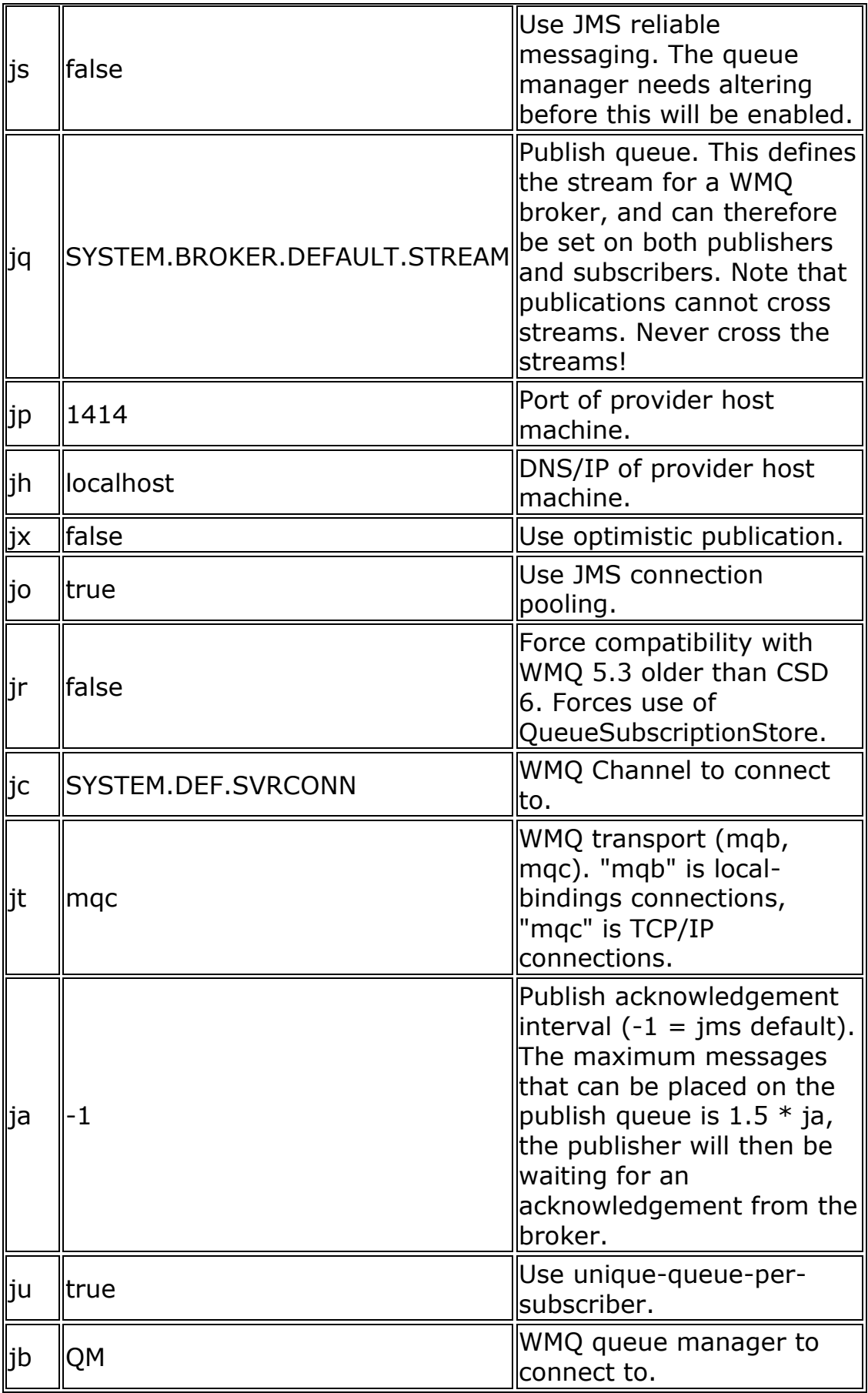

#### com.ibm.uk.hursley.perftools.jms.providers.WMB

Settings for direct connection to a WebSphere Business Integration Message/Event Broker.

This allows the tool to be run directly against this provider without the need for JNDI.

Note that this module inherits from JNDI and WebSphereMQ modules so those parameters are

still applicable and that all parameters of this module be ignored if you are use JNDI.

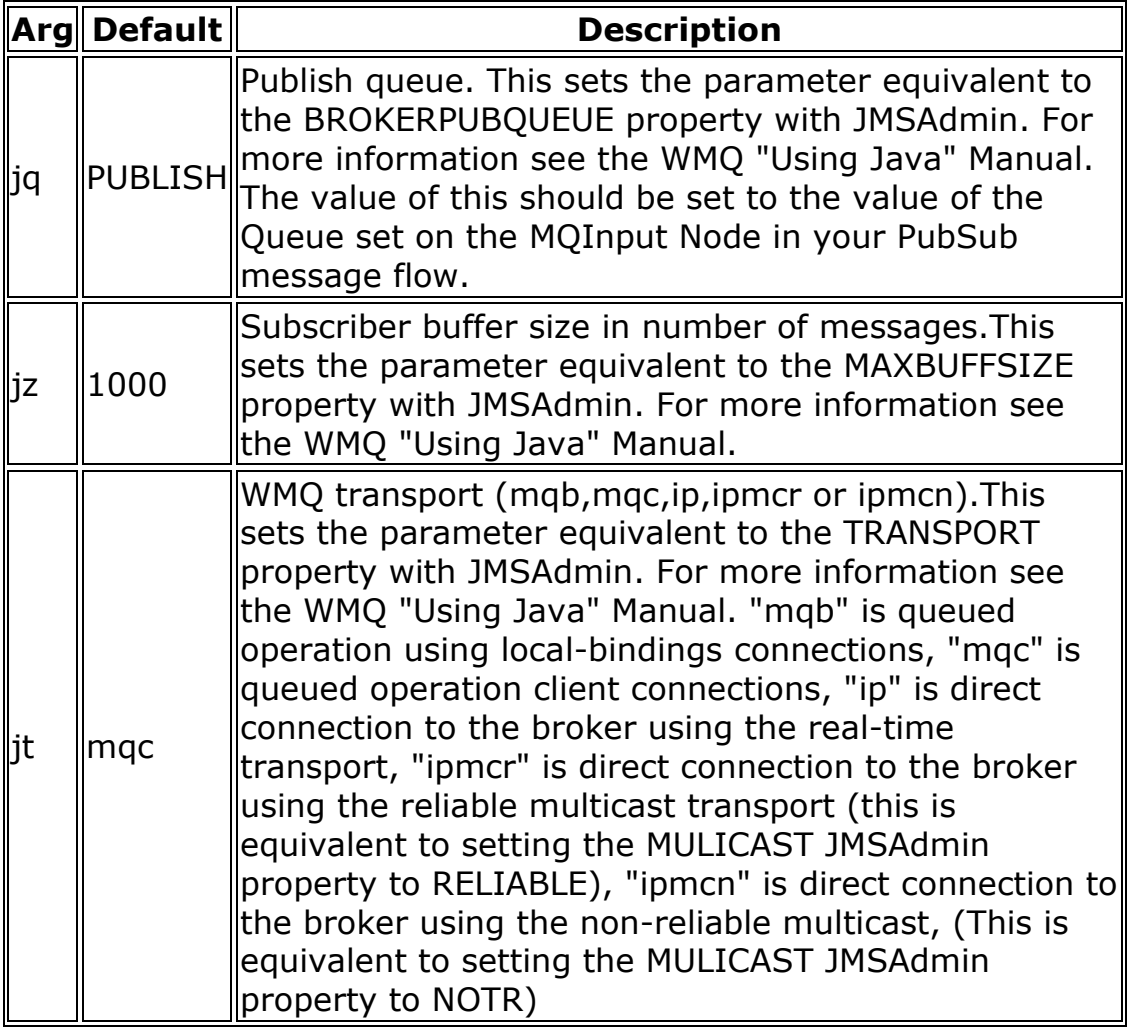

#### com.ibm.uk.hursley.perftools.jms.providers.JNDI

Provider-independant access to JMS resources. If using JNDI, all destination names

will be interpreted as the lookup name rather than the absolute name. Other JMS provider

extend the JNDI module. If using any of the three JNDI parameters below, all other provider

specific settings are ignored. All three parameters three must be specified together.

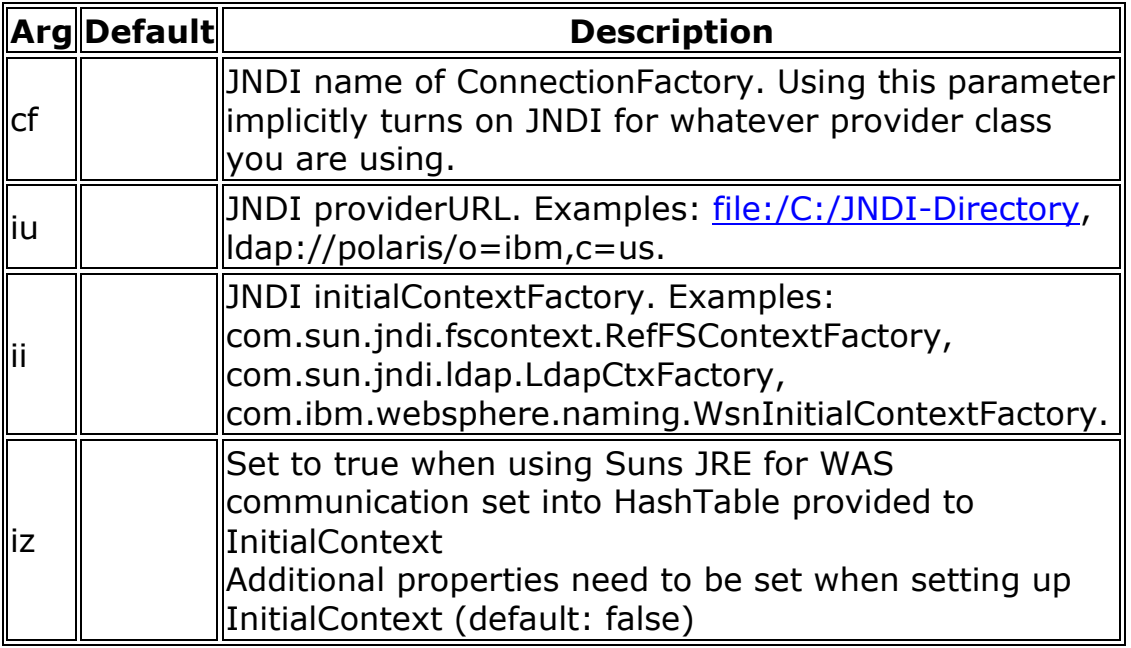

#### com.ibm.uk.hursley.perftools.mqjava.MQProvider

Provides access to WebSphere MQ classes for Java

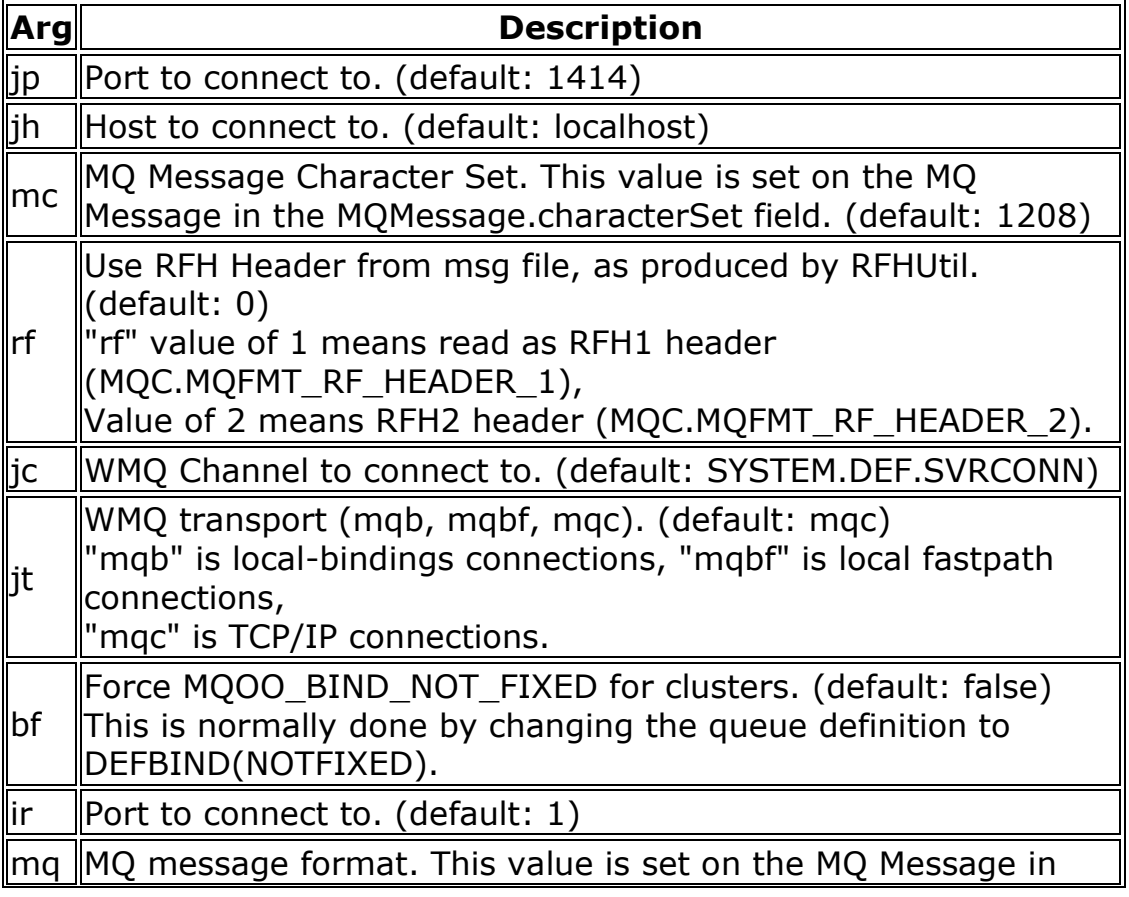

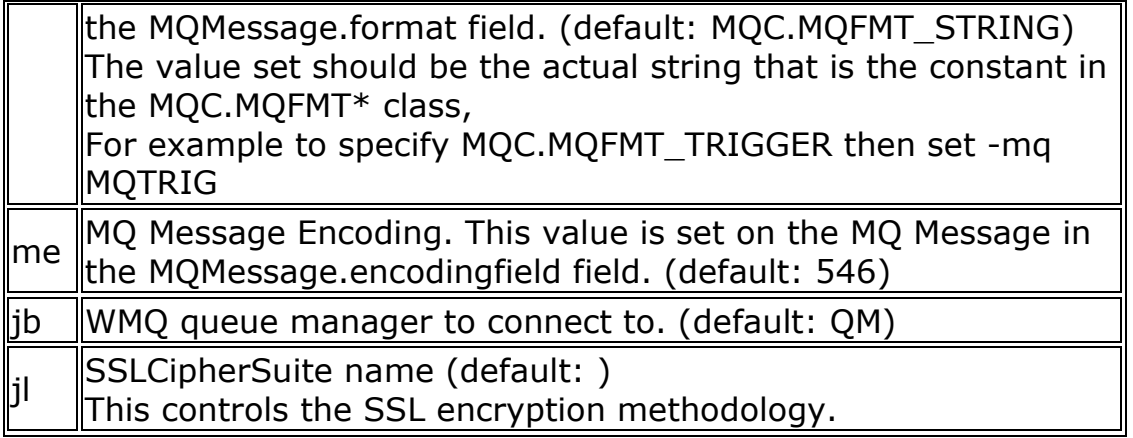

#### com.ibm.uk.hursley.perftools.mqjava.PutGet

Sends a message then receives one from the same queue. Normal usage is with

correlation identifier to ensure the same message is received.

#### com.ibm.uk.hursley.perftools.mqjava.Sender

Send messages to a Queue.

#### com.ibm.uk.hursley.perftools.mqjava.Receiver

Receives messages from a Queue.

#### com.ibm.uk.hursley.perftools.mqjava.Requestor

Puts a message to a queue then waits for a reply on another queue. The same

correlation-id is used for every request.

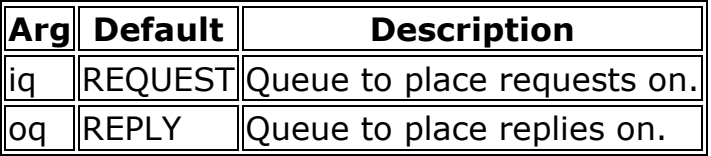

#### com.ibm.uk.hursley.perftools.mqjava.Responder

Takes messages off the request queue and places the same message on the reply queue.

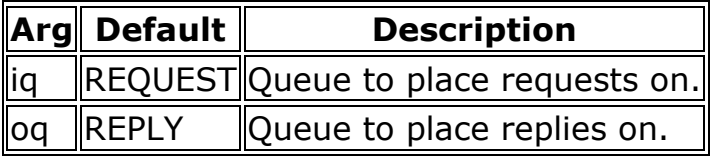

#### com.ibm.uk.hursley.perftools.mqjava.XAResponder

Takes messages off the request queue, performs a database update, then places

the same message on the reply queue.

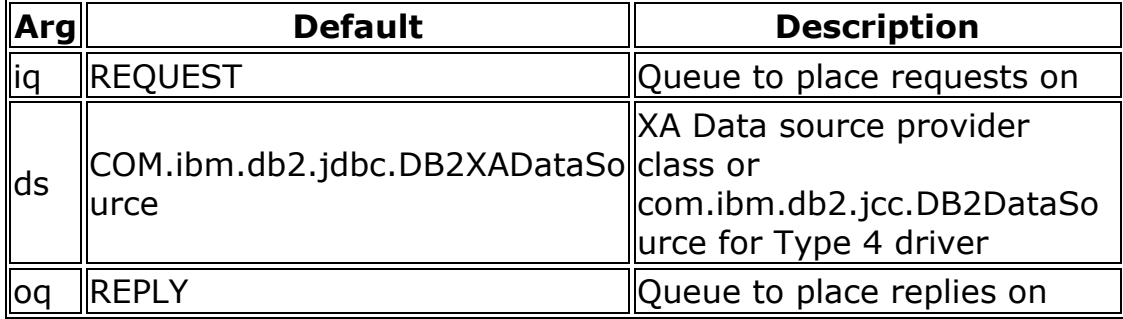

com.ibm.uk.hursley.perfharness.http.HTTPProvider:

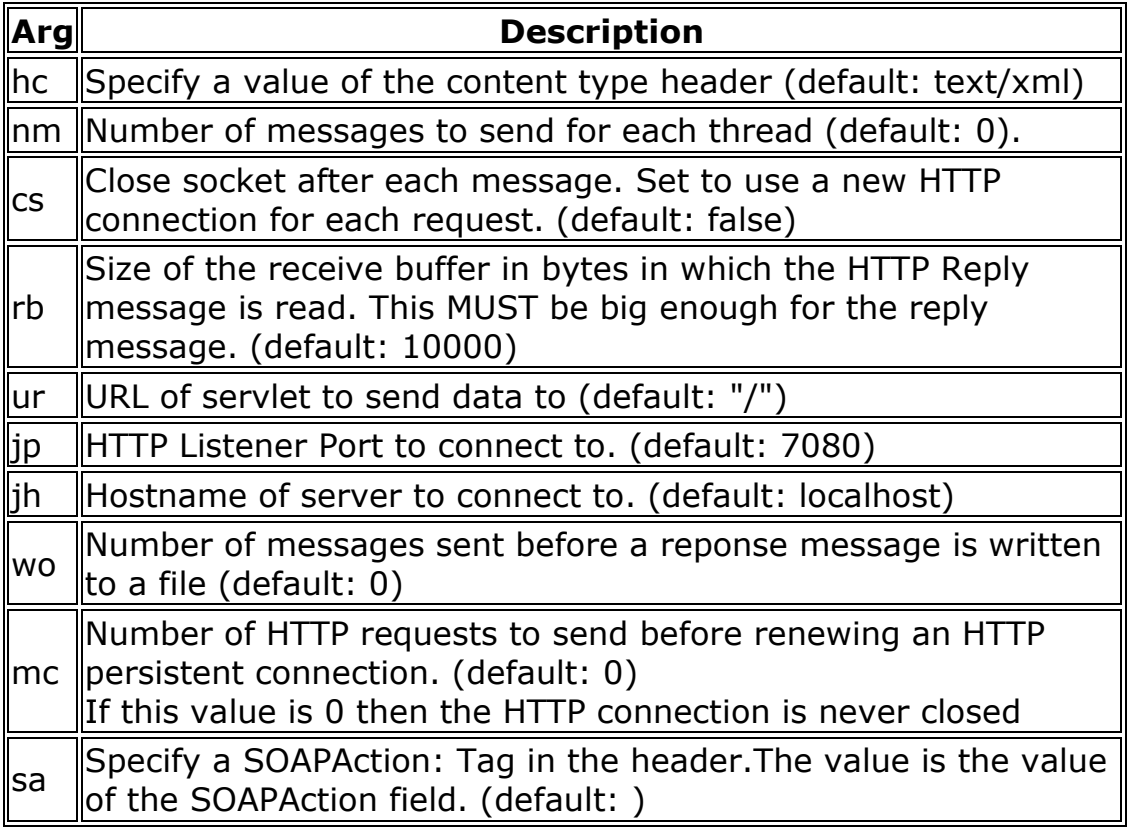

## Troubleshooting

Please check the "known issues" section in the release notes.

• Invalid parameter: Parameter [??] is not known/valid in this configuration.

Parameters in this tool belong to specific modules. If that module is not loaded, no knowledge of its parameters exists. If you look at the help for the current context (parameter " h"), you will see that the corresponding module is not

included. Check your "-pc" and "-tc" settings, you are probably not referencing the correct module. A full list of options for these parameters is given in this manual or by parameter "-hf". In particular, check the case of "-pc WebSphereMQ" as this is a common fault.

• Invalid parameter: Destination range is negative. You have either set the minimum value ("-db") greater than the maximum ("-dx") or have used a combination of "-dx" and "-dn" which implies a negative starting range. Consult the HOWTO on multiple destinations.

#### • Why is it printing ugly stack traces.

This tool is intended to be a utility. As such it is a deliberate choice to print out all stack traces by default, these may contain the information that helps solve the problem. If the problem is a simple one such as a misspelt parameter, these will be seen in the first few lines of output. Staqc traces can be turned off by using "-st false".

## Requesting help

If these few tips do not answer your query, or you have a suggestion for improvements, please ask on the alphaWorks forum page for this product.

When submitting a problem (particularly a crash report) then please do the following to help us help you:

- Run the tool with "-vo=ALL" to turn on as much debugging output as possible.
- Include the commandline invocation you used to run the program.

## Acknowledgements

 We would like to acknowledge the contribution of the original tool author Marc Carter who has now left IBM for his work on which this release is building upon.

## Feedback

 Feedback can be given on the alphaworks forum and also by sending an e-mail to the current tool owner Rich\_Bicheno@uk.ibm.com.